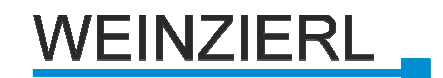

# **KNX DEKI – Interface 710**

Schnittstelle zwischen DAKS-Server und KNX-Bus

Bedien- und Montageanleitung

## **Anwendung**

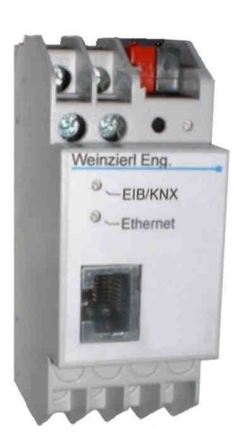

Abb.: KNX Deki 710

Das DEKI ist ein Interface zur Anbindung des DAKS-Servers der Firma Tetronik GmbH an den Installationsbus KNX. Die Verbindung des DEKI mit dem DAKS-Server erfolgt über eine LAN-Schnittstelle (Ethernet / IP).

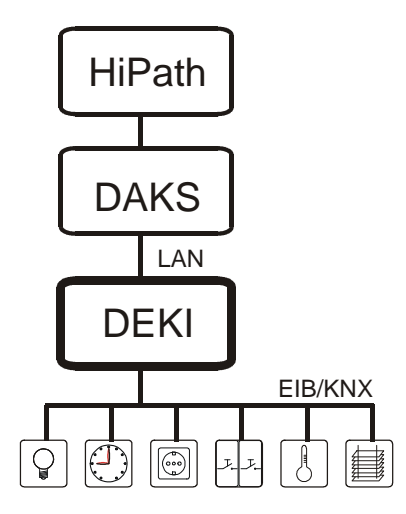

Abb.: Typische Anwendung

Das DEKI arbeitet als Server für Kommunikationsobjekte mit bis zu 250 Datenpunkten. Wird ein Kommunikationsobjekt über KNX beschrieben, so erfolgt eine Meldung an den DAKS. Ebenso ist der DAKS in der Lage, ein Kommunikationsobjekt zu beschreiben und über das DEKI auf den KNX zu senden.

Die Konfiguration des DAKS-KNX-Interface erfolgt durch die Programmierung über die ETS.

Dabei wird unter anderem die IP-Adresse des DEKI festgelegt. Für jeden der 250 Datenpunkte kann der Datentyp sowie eine Bezeichnung parametriert werden.

## **Ausführung**

Das DEKI ist als Reiheneinbau-Gerät ausgeführt.

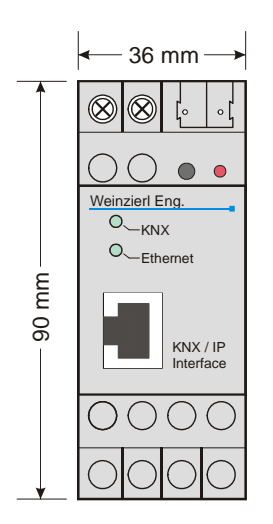

Abb.: Einbaumaße des DEKI

## **Mechanische Daten**

- Gehäuse: Kunststoff, Reiheneinbau
- Einbaubreite 36mm (2 TE)
- Montage: Snap-In
- Gewicht: ca. 100 g
- Brandlast: ca. 1000 kJ

## **Bedienelemente**

• Lerntaster für KNX auf der Geräteschulter

## **Anzeigeelemente**

- Lern-LED (rot) auf der Geräteschulter
- Anzeige-LED (grün) für KNX
- Anzeige-LED (grün) für Ethernet

## **Spannungsversorgung**

- Power over Ethernet oder
- Externe Versorgung 12-24V über Schraubklemmen;
- Leistungsaufnahme: < 800 mW

## **Anschlüsse**

- KNX-Anschlussklemme
- LAN-Anschlussbuchse RJ-45
- Schraubklemmen für Versorgungsspannung

## **Parametrierung über ETS**

#### **Adressvergabe IP**

Die Konfiguration der IP-Adresse des DEKI erfolgt manuell mit der ETS. Die manuelle Konfiguration erfordert die Eingabe der IP-Adresse mit der Port Nummer, der Subnetz-Maske und der Gateway-Adresse. Soll eine Änderung der IP-Adresse und/oder des Ports erfolgen, muss die TCP-Verbindung vor der Konfiguration geschlossen werden, da es ansonsten zu einem Verbindungsabbruch kommt.

| IP Konfiguration                     | $\overline{\mathbf{z}}$ | <b>IP Konfiguration</b> |                |
|--------------------------------------|-------------------------|-------------------------|----------------|
| IP Konfiguration 2<br>Kanale 1 his 5 |                         |                         |                |
| Kanale 6 his 10                      | Port                    | 5000                    | ¢              |
| Kanäle 11 bis 15                     |                         |                         |                |
| Kanale 16 bis 20                     |                         |                         |                |
| Kanäle 21 his 25                     |                         |                         |                |
| Kanäle 26 bis 30                     | IP Adresse              |                         |                |
| Kanale 31 bis 35                     |                         |                         |                |
| Kanale 36 bis 40                     | Byte 1                  | 192                     | $\ddot{\circ}$ |
| Kanāle 41 his 45                     |                         |                         |                |
| Kanäle 46 bis 50                     | Byte 2                  | 168                     | $\Delta$<br>÷  |
| Kanale 51 bis 55                     |                         |                         |                |
| Kanāle 56 bis 60                     | Bute 3                  | t                       | $\frac{1}{2}$  |
| Kanäle 61 bis 65                     |                         |                         |                |
| Kanale 66 bis 70                     | Byte 4                  | 35                      | ¢              |
| Kanale 71 bis 75                     |                         |                         |                |
| Kanale 76 his 80                     |                         |                         |                |
| Kanäle 81 bis 85                     |                         |                         |                |
| Kanale 86 bis 90                     |                         |                         |                |
| Kanāle 91 bis 95                     |                         |                         |                |
| Kanäle 96 his 100                    |                         |                         |                |
| Kanäle 101 bis 105                   |                         |                         |                |
| Kanale 106 his 110                   |                         |                         |                |
| Kanāle 111 his 115                   |                         |                         |                |
| Kanäle 116 bis 120                   |                         |                         |                |
| Kaniški 121 bir 125                  | v                       |                         |                |

Abb.: Ansicht Parameterdialot "IP Konfiguration 1"

#### Port:

Hier ist die Portnummer einzutragen. Die Portnummer muss mit der Einstellung im DAKS-Server übereinstimmen. Vermieden werden sollten Portnummern, die allgemein (z.B. 80 für http) verwendet werden.

#### IP-Adresse:

Dies ist die IP-Adresse des DEKIs. Die IP-Adresse sollte vom Netzwerkadministrator festgelegt werden und muss auch im DAKS-Server eingetragen werden.

| IP Konfiguration<br>IP Konfiguration 2 |                         | Kanāle 1 bis 5              |                         |
|----------------------------------------|-------------------------|-----------------------------|-------------------------|
| Kanale 1 bis 5<br>Kanale 6 bis 10      | Art von Kanal 1         | EIS <sub>1</sub> (Schalten) | $\overline{\mathbf{v}}$ |
| Kanale 11 bis 15                       |                         |                             |                         |
| Kanāle 16 his 20                       | Bezeichnung von Kanal 1 | Kanal 1                     |                         |
| Kanāle 21 his 25                       |                         |                             |                         |
| Kanāle 26 his 30.                      | Art von Kanal 2         | EIS <sub>1</sub> (Schalten) | ×                       |
| Kanale 31 bis 35                       |                         |                             |                         |
| Kanale 36 bis 40                       | Bezeichnung von Kanal 2 | Kanal 2                     |                         |
| Kanale 41 his 45                       |                         |                             |                         |
| Kanāle 46 his 50                       | Art von Kanal 3         | EIS <sub>1</sub> (Schalten) | $\checkmark$            |
| Kanāle 51 his 55                       |                         |                             |                         |
| Kanale 56 bis 60                       | Bezeichnung von Kanal 3 | Kanal 3                     |                         |
| Kanale 61 bis 65                       |                         |                             |                         |
| Kanale 66 bis 70                       | Art von Kanal 4         | EIS 1 (Schalten)            | $\ddot{\phantom{1}}$    |
| Kanale 71 his 75                       |                         |                             |                         |
| Kanale 76 his 80.                      | Bezeichnung von Kanal 4 | Kanal 4                     |                         |
| Kanāle 81 his 85                       |                         |                             |                         |
| Kanale 86 bis 90                       | Art von Kanal 5         | EIS <sub>1</sub> (Schalten) | $\ddot{\mathbf{v}}$     |
| Kanale 91 bis 95                       |                         |                             |                         |
| Kanale 96 his 100                      | Bezeichnung von Kanal 5 | Kanal 5                     |                         |
| Kanäle 101 his 105                     |                         |                             |                         |
| Kanäle 106 bis 110                     |                         |                             |                         |
| Kanale 111 bis 115                     |                         |                             |                         |
| Kanale 116 bis 120                     | ÿ                       |                             |                         |

Abb.: Ansicht Parameterdialog "IP Konfiguration 2"

#### IP-Subnetz:

Hier ist die Subnetz-Maske anzugeben. Diese Maske dient dem Gerät um festzustellen, ob ein Kommunikationspartner sich im lokalen Netz befindet. Sollte sich ein Partner nicht im lokalen Netz befinden, sendet das Gerät die Telegramme nicht direkt an den Partner, sondern an das Gateway, das die Weiterleitung übernimmt.

#### IP-Gateway-Adresse:

Hier ist die IP-Adresse des Gateways anzugeben. Hinweis: Soll das DEKI nur im lokalen LAN verwendet werden, kann der Eintrag 0.0.0.0 bestehen bleiben.

Beispiel zur Vergabe von IP-Adressen:

Mit einem PC soll auf das DEKI zugegriffen werden. IP-Adresse des PCs: 192.168.1.30 Subnetz des PCs: 255.255.255.0

Das DEKI befindet sich im selben lokalen LAN, d.h. er verwendet das gleiche Subnetz. Durch das Subnetz ist die Vergabe der IP-Adresse eingeschränkt, d.h. in diesem Beispiel muss die IP-Adresse des IP Routers 192.168.1.xx betragen, xx kann eine Zahl von 1 bis 254 sein (mit Ausnahme von 30, die schon verwendet wurde). Es ist darauf zu achten, keine Adressen doppelt zu vergeben.

IP-Adresse des IP Routers: 192.168.1.31 Subnetz des IP Routers: 255.255.255.0

#### **Datenpunkte**

Es können max. 250 Datenpunkte parametriert werden. Jeder Datenpunkt kann mit einer Gruppenadresse belegt werden, um zum Bus zu senden. Für den Empfang können mehrere Gruppenadressen pro Objekt zugeordnet werden.

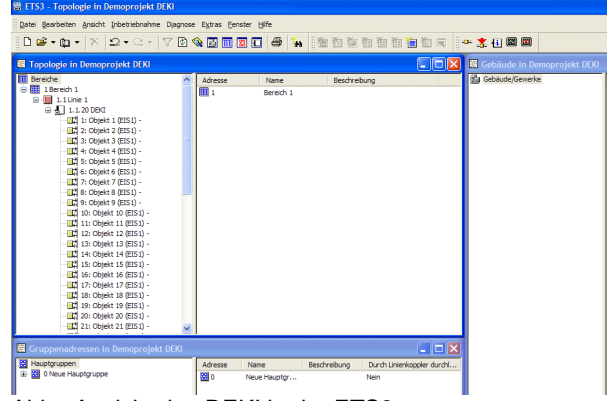

Abb.: Ansicht des DEKI in der ETS3

Für jeden dieser Datenpunkte kann der Datentyp eingestellt werden. Folgende Datentypen stehen zur Auswahl:

- EIS 1 (Switching, 1 Bit)
- EIS 2 (Dimming, 4 Bit)
- EIS 3 (Time, 4 Byte)
- EIS 4 (Date, 4 Byte)
- EIS 5 (2 Byte float)
- EIS 6 (Scaling (0...100%), 1 Byte)
- EIS 7 (Drive control, 1 Bit)
- EIS 8 (Priority, 2 Bit)
- EIS 9 (4 Byte float)
- EIS 10 (2 Byte unsigned integer)
- EIS 10 (2 Byte signed integer)
- EIS 11 (4 Byte unsigned integer)
- EIS 11 (4Byte signed integer)
- EIS 12 (Access, 4 Byte)
- EIS 13 (Character, 1 Byte)
- EIS 14(1 Byte, unsigned integer)
- EIS 14 (1 Byte signed integer)

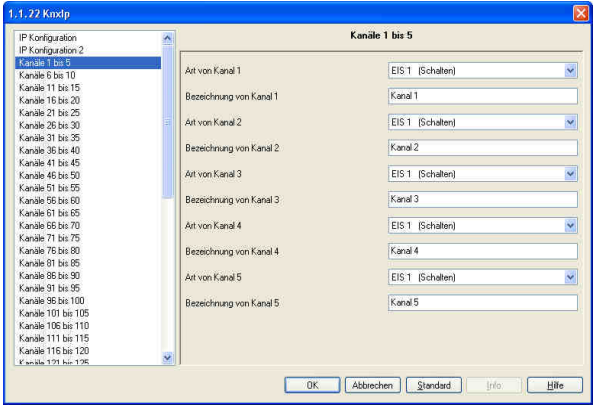

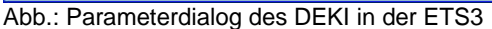

### Art von Kanal:

Dieser Parameter dient zur Einstellung des Datentyps.

#### Bezeichnung von Kanal:

Neben dem Datentyp wird für jeden Datenpunkt eine Bezeichnung festgelegt. Über diese Bezeichnung (max. 30 Zeichen) kann im späteren Betrieb die Bedeutung des Datenpunktes schnell erkannt werden. Die Bezeichnung kann vom DAKS-Server ausgelesen werden.

## **Montage und Anschluss**

Das DEKI ist ein Reiheneinbaugerät mit einer Einbaubreite von 2TE. Es besitzt folgende Anzeige- und Bedienelemente:

- 1. Anschluss von externer Versorgungsspannung (12V bis 24V AC/DC)
- 2. Anschluss des KNX mit einer Busklemme
- 3. Lerntaster
- 4. Lern LED (rot)
- 5. LED (grün):
	- o leuchtet wenn Busspannung auf KNX
	- o vorhanden
	- o blinkt bei Telegrammverkehr
- 6. LED (grün):
	- o leuchtet wenn Ethernetverbindung vorhanden
	- o blinkt bei Telegrammverkehr
- 7. RJ 45 Buchse zum Anschluss eines Ethernet-Patchkabels

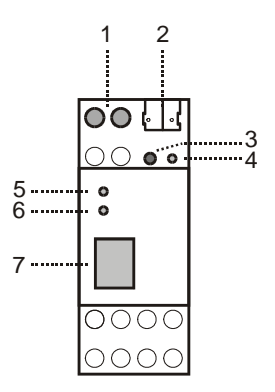

Abb.: Bedien- und Anzeigeelemente

Das Gerät besitzt je eine Anzeige LED (grün) für den Status von KNX und Ethernet. Das Leuchten der LED zeigt an, dass der entsprechende Bus angeschlossen und funktionsfähig ist. Das Blinken der LED zeigt aktives Senden / Empfangen an.

Der Anschluss einer externen Versorgungsspannung ist nur erforderlich, falls der verwendete Switch kein Power-over-Ethernet unterstützt.

Weitere Informationen zum DAKS-Server erhalten Sie bei:

tetronik GmbH Silberbachstraße 10 D-65232 Taunusstein Tel. +49 (0) 61 28 / 9 63 - 1 Fax +49 (0) 61 28 / 9 63 - 499 info@tetronik.com http://www.tetronik.com

Weinzierl Engineering GmbH DE-84508 Burgkirchen E-Mail: info@weinzierl.de Web: www.weinzierl.de